# GCADMATIC

# CADMATIC Electrical

Versiotiedot 2023T2

[www.cadmatic.com](http://www.cadmatic.com/) | [support@cadmatic.com](mailto:support@cadmatic.com) | [sales@cadmatic.com](mailto:sales@cadmatic.com)

# Sisällysluettelo

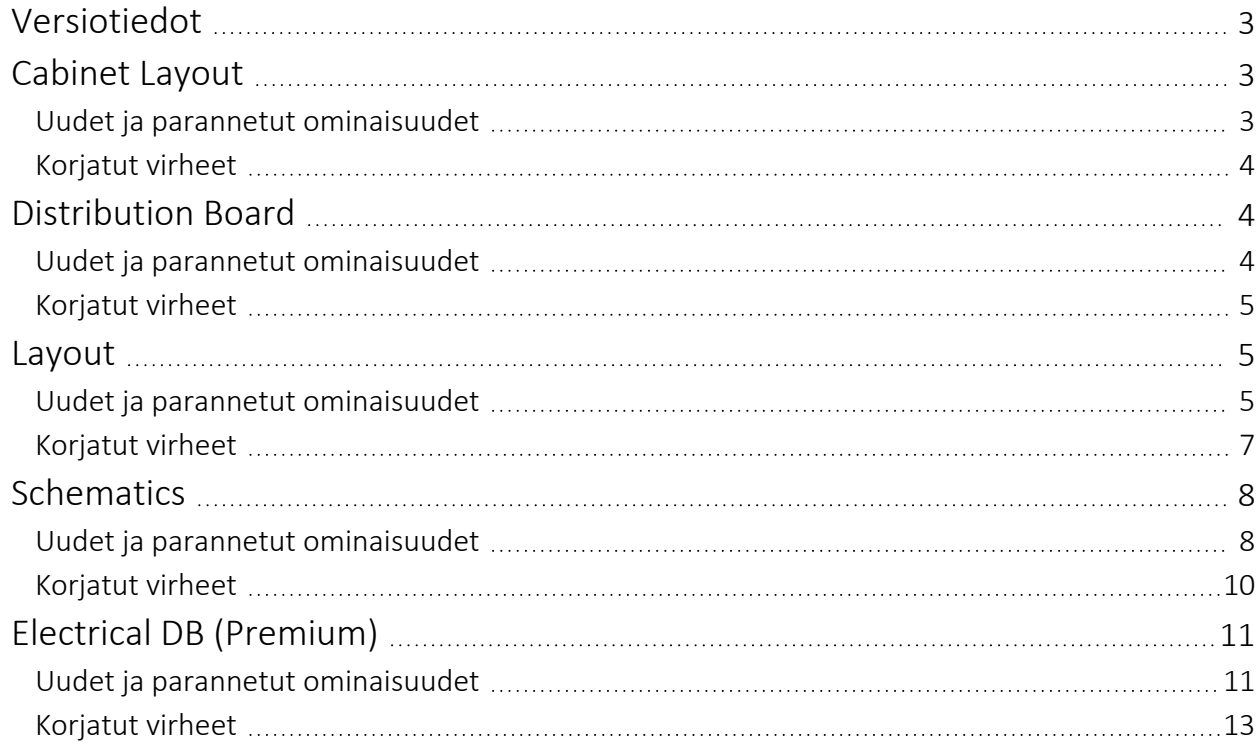

# <span id="page-2-0"></span>Versiotiedot

Tästä dokumentista löydät CADMATIC Electrical 2023T2 -versiotiedot.

Versiotiedoissa käytetään seuraavia merkintöjä:

- <sup>l</sup> Tiedostojen ja polkujen nimet sekä muuttujat on merkitty *kursiivilla*.
- Käyttöliittymässä näkyvät käskyt, vaihtoehdot, valinnat ja ikkunoiden nimet on merkitty lihavoinnilla.

# <span id="page-2-2"></span><span id="page-2-1"></span>Cabinet Layout

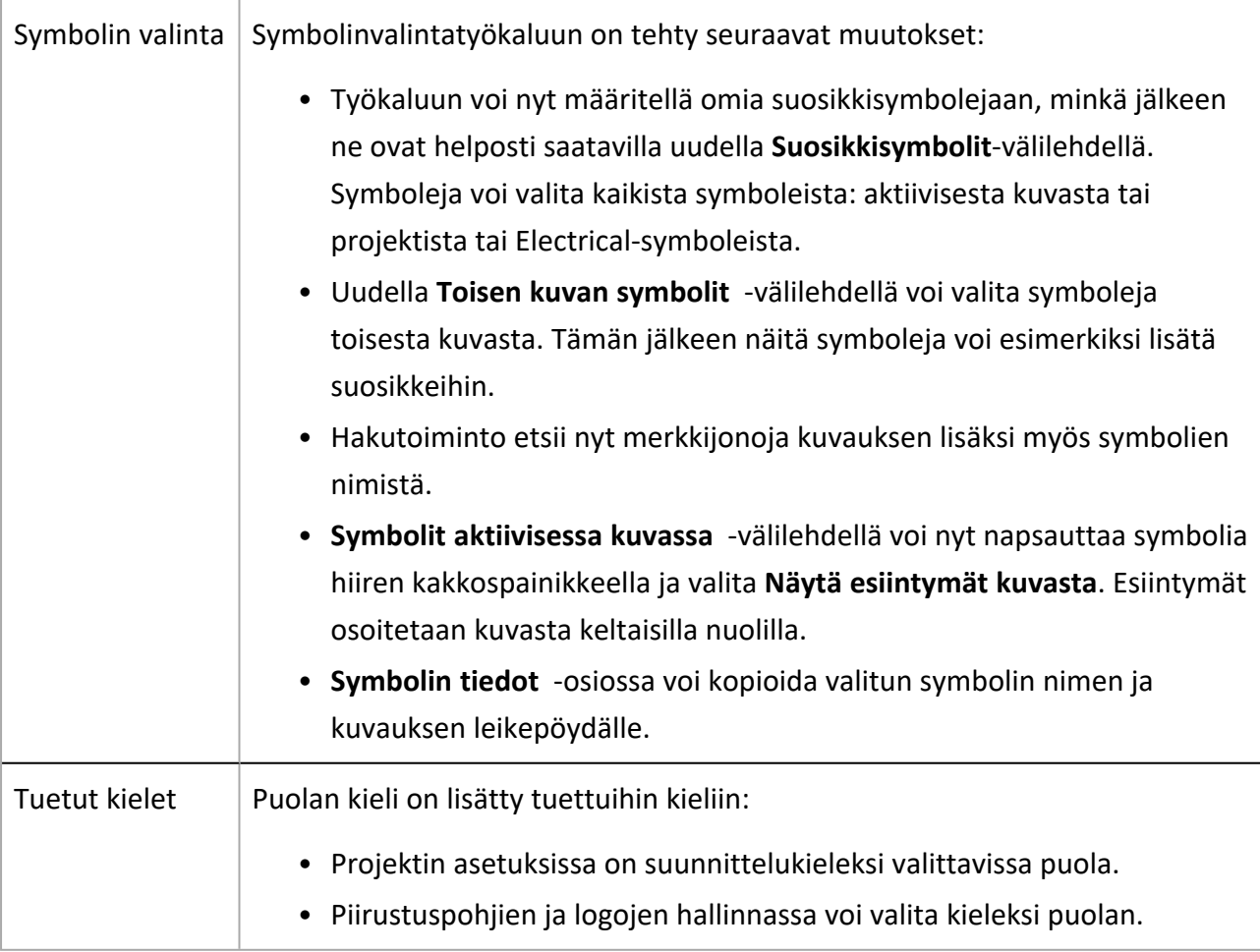

- <span id="page-3-0"></span>• Piirrä keskus/kotelo layout-kuvaan -toiminnon aloittaminen projektipuusta kaatoi sovelluksen.
- Tuotemallin luonnin yhteydessä useiden symbolien vaihto kerralla omaan symboliin kaatoi ohjelman.
- 3D-tasojen sammuttaminen/poisto ei toiminut.
- Kun käyttäjä ensin sulki symbolinvalintaikkunan ja avasi sitten uuden kuvan, symbolinvalintaikkuna avattiin automaattisesti.

# <span id="page-3-2"></span><span id="page-3-1"></span>Distribution Board

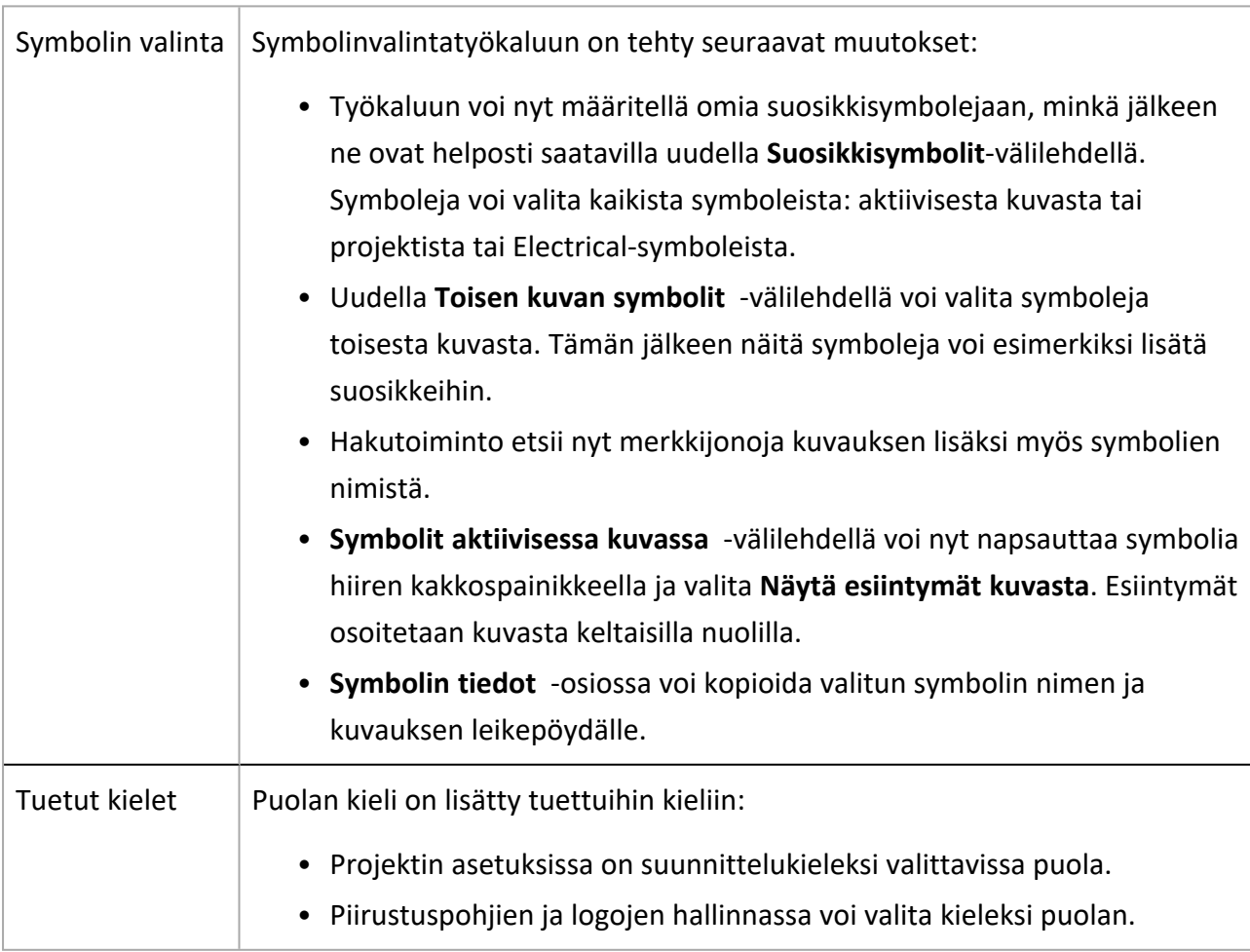

- <span id="page-4-0"></span>• Keskuskaavion päivittäminen tuomalla olemassa olevan ryhmän päälle uusia lähtöjen tietoja aiheutti tarpeettomasti uuden lähdön syntymisen.
- Kun käyttäjä ensin sulki symbolinvalintaikkunan ja avasi sitten uuden kuvan, symbolinvalintaikkuna avattiin automaattisesti.
- <span id="page-4-1"></span>• Ohjelma ehdotti ryhmien uudelleennumerointia myös ryhmän muokkauksen yhteydessä.

# <span id="page-4-2"></span>Layout

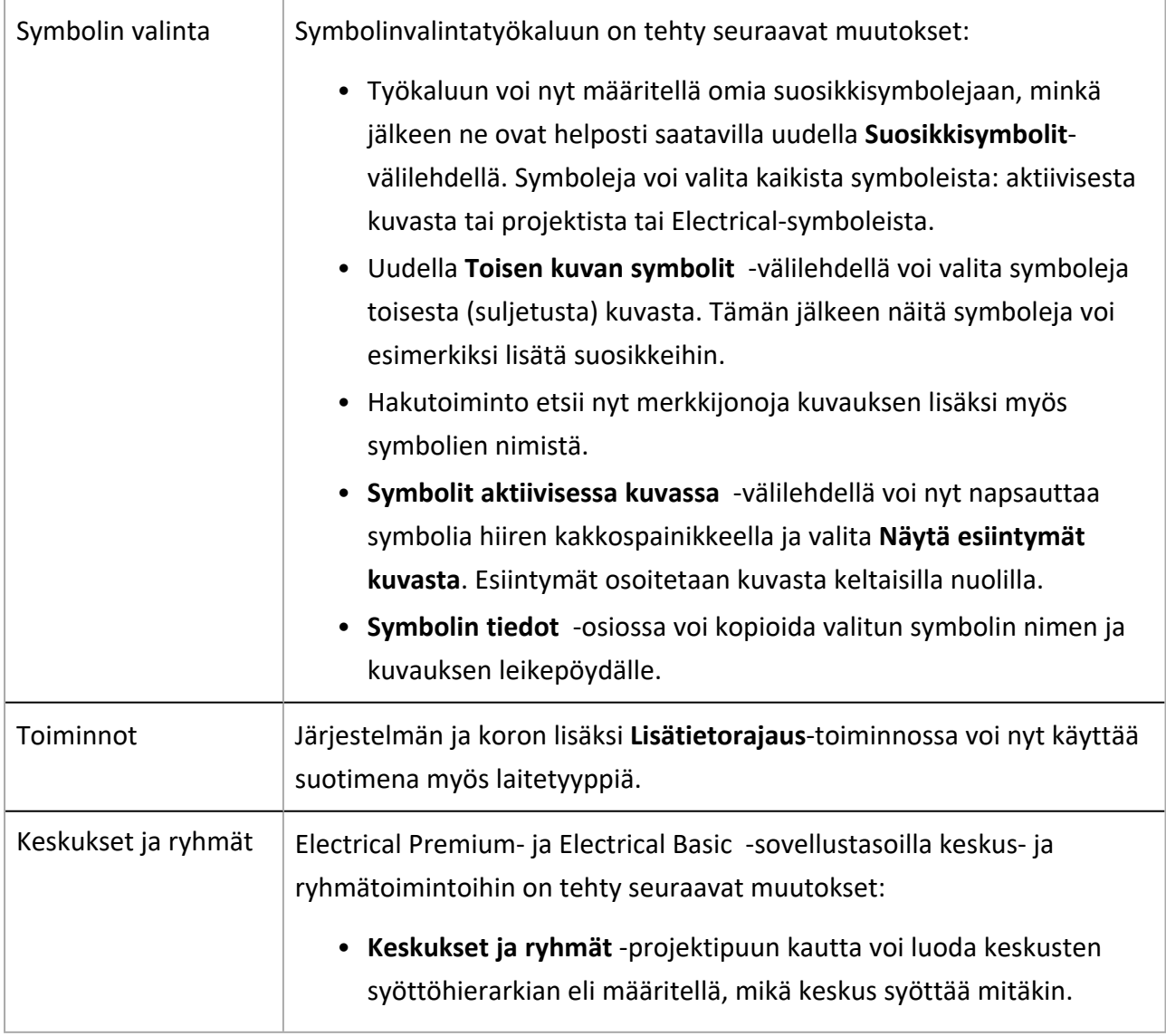

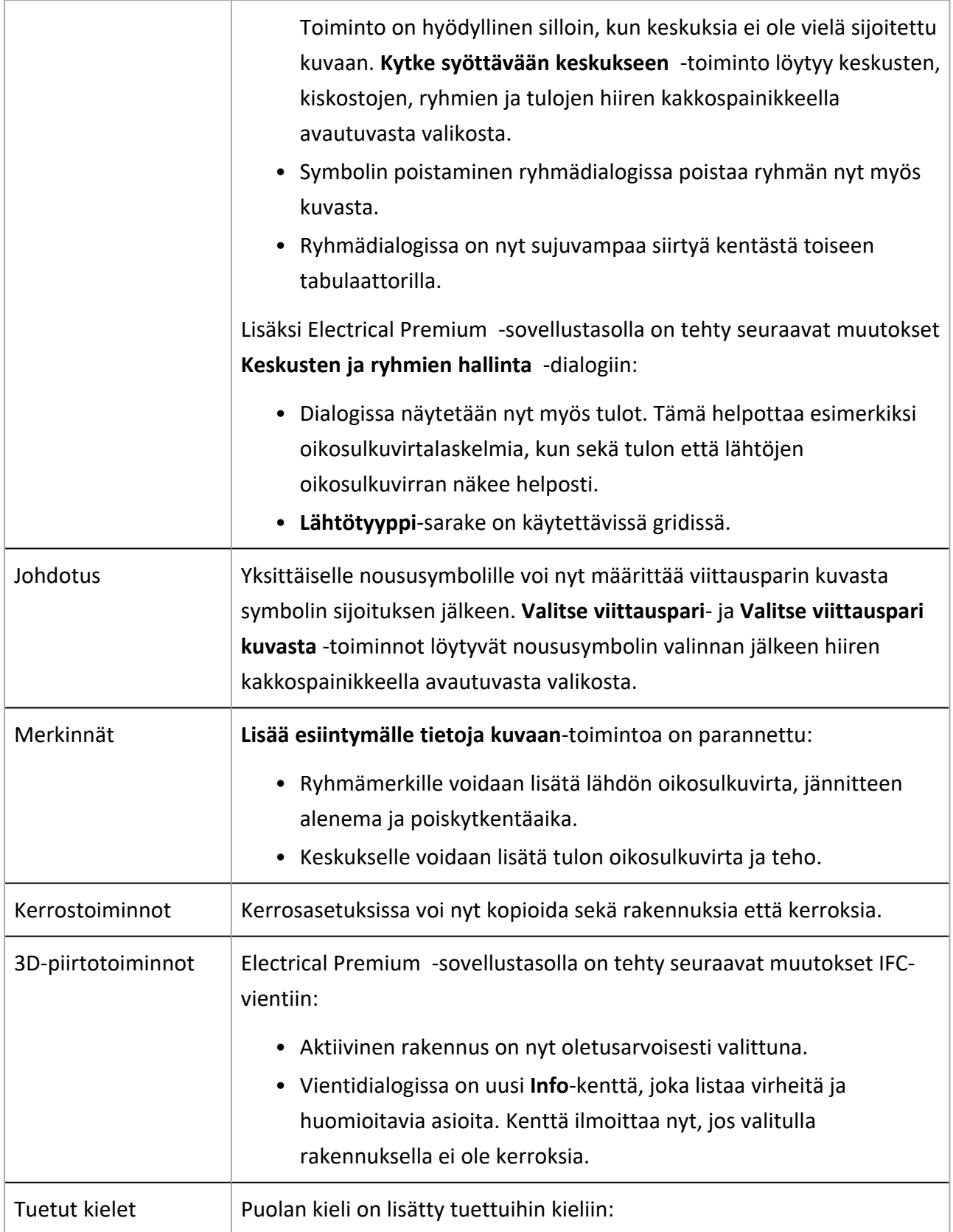

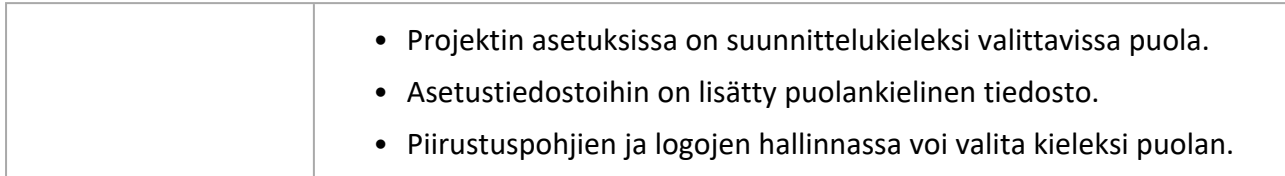

- <span id="page-6-0"></span>• Lähtöjen poistaminen Keskuksen ominaisuudet -dialogissa aiheutti toisinaan virheen.
- <sup>l</sup> Johtoteitä sisältävän kuvan avaaminen aiheutti toisinaan virheen silloin, kun sovellus ei vielä ollut käynnissä.
- <sup>l</sup> Johtoteiden 3D-generointi yksittäiseen kuvaan ei onnistunut, mikäli kuvan avausvaiheessa oli avattu useita kuvia yhtäaikaisesti.
- Johdotuksen aloittaminen objektista, jonkä järjestelmällä ei ollut tasotietoa, aiheutti virheen.
- Jos kaapelille määritettiin Mistä- ja Mihin-tiedot mutta kaapelia ei piirretty kuvaan, kaapelille ei laskettu pituutta.
- Kun automaattipoisto oli käytössä, poistettiin myös sellaisia johdotuksia, joihin liittyvien lähtöjen esiintymiä oli keskuskaaviokuvissa.
- Projektin kaikki kohdetiedot eivät päivittyneet raamiin.
- Keskuksen symbolin vaihtamisen jälkeen Keskuksen ominaisuudet -dialogi sulkeutui ja avautui uudelleen hitaasti.
- Tilatiedot saattoivat kadota kuvasta, mikäli ei avattu myös sitä kuvaa, jossa tilarajaus ja laite olivat.
- Toisinaan symbolia vaihdettaessa muutettiin tarpeettomasti attribuutin (esim. keskuksen tunnuksen) leveyttä.
- Keskusdialogissa oli mahdollista poistaa symboli, vaikka sillä oli esiintymiä kuvassa.
- Jos Layout-asetus Oletusjohdotusjärjestelmä ei ollut valittuna, ohjelma pyysi toistuvasti asettamaan järjestelmän kuvaa avatessa.
- <sup>l</sup> Uudet tilat eivät olleet käytettävissä määrälaskennassa.
- Symbolin kerroin sekä sille asetetut attribuutit peilautuivat toisinaan virheellisesti.
- Kun sijoitettavan symbolin valitsi symbolinvalintatyökalun Muut-kansiosta, sijoituksen yhteydessä kysyttiin symbolin nimeä.
- Kun käyttäjä ensin sulki symbolinvalintaikkunan ja avasi sitten uuden kuvan, symbolinvalintaikkuna avattiin automaattisesti.
- Poista kaapeli -toiminto ei poistanut kaapelin esiintymiä kuvasta.
- Juoksevaa numerointia käytettiin myös kopioidessa merkintäsymboleja.
- Jos symbolin kopioinnissa käytettiin seulaa ja se jätettiin päälle, muiden tietojen lisääminen esiintymälle ei onnistunut.
- <sup>l</sup> 2D-symbolien siirtäminen 3D-generoinnin jälkeen aiheutti kojeryhmän hajoamisen. Jos 3Dgenerointi tehtiin tämän jälkeen uudelleen, myös 3D-siirtymätieto katosi symboleilta.

# <span id="page-7-1"></span><span id="page-7-0"></span>Schematics

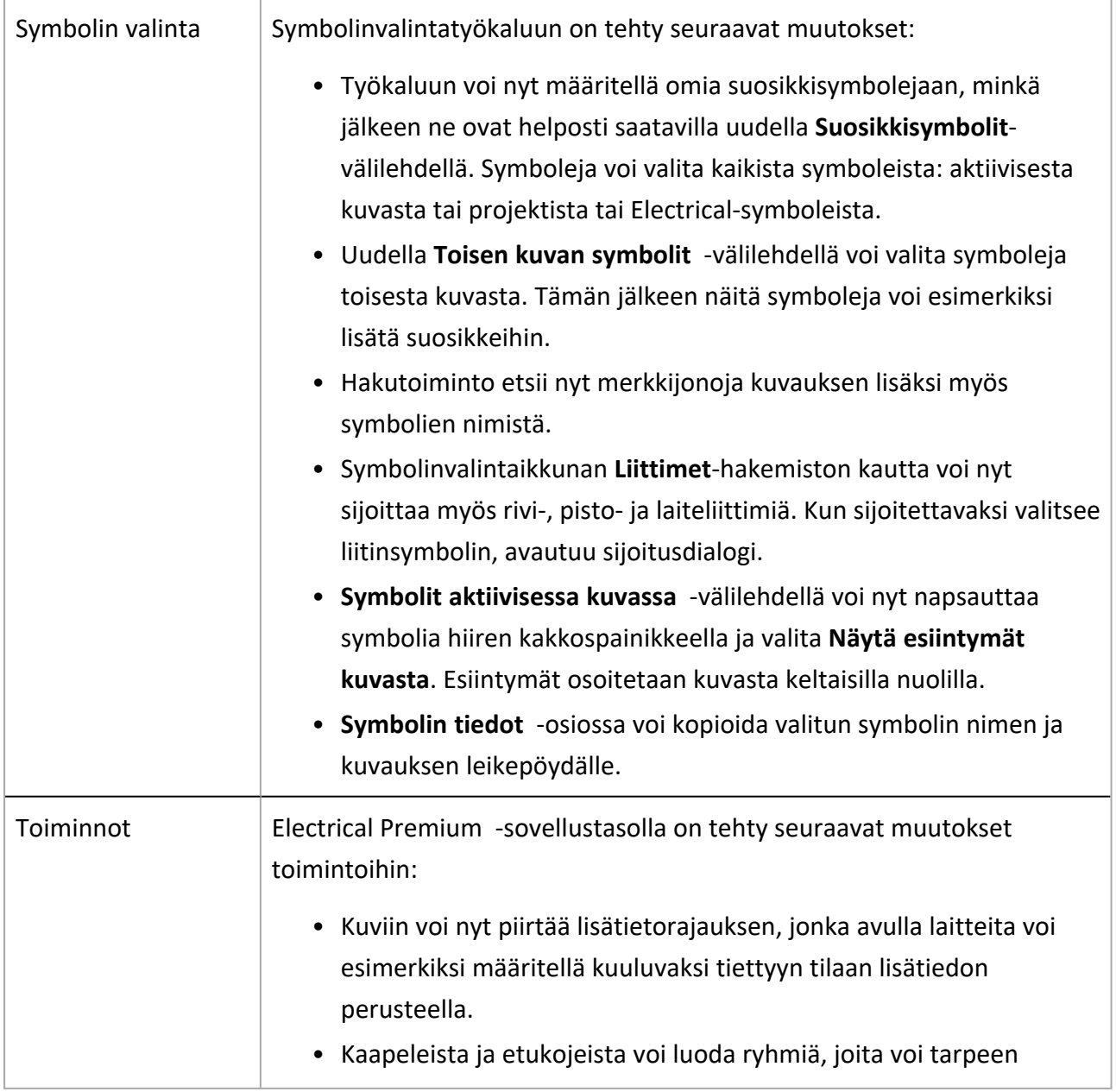

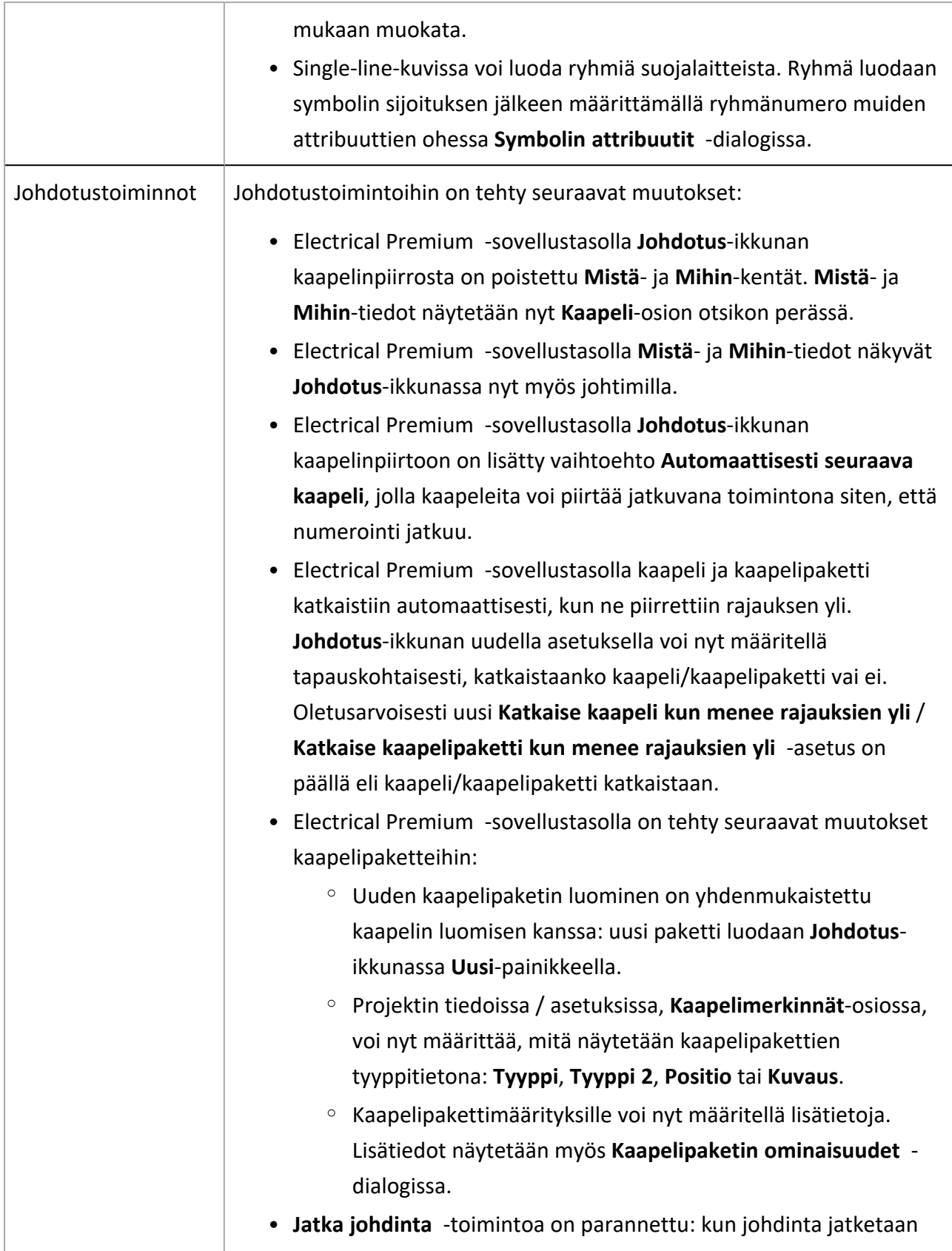

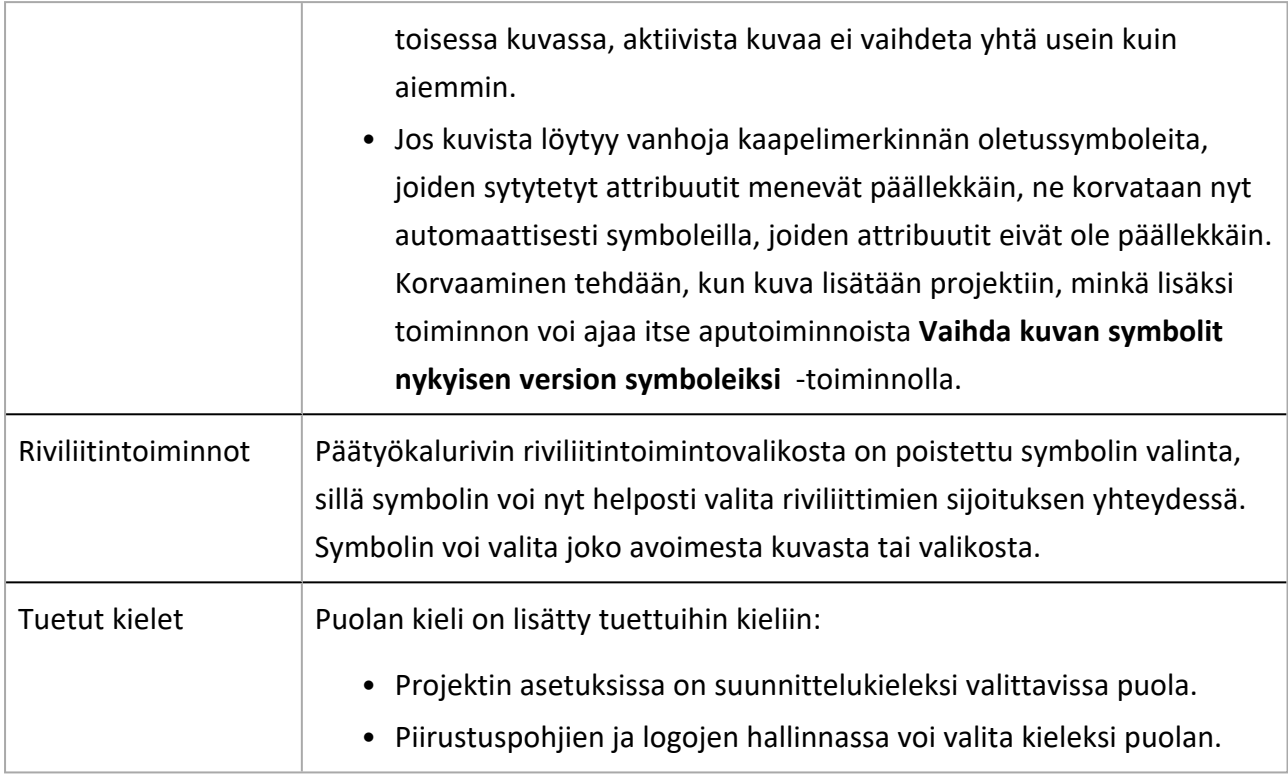

- <span id="page-9-0"></span>• Johtimen jatkaminen ja sen jälkeen Peruuta-painikkeen napsauttaminen Johdotusviittausdialogissa kaatoi ohjelman.
- <sup>l</sup> Johdotustoiminnon yhteydessä pois päältä asetettua pakotusta ei johdotuksen jälkeen palautettu päälle.
- Aiemmin poistettuja objekteja ei poistettu ajonaikaisesta tietokannasta.
- Uuden tuotemallin luomisen peruminen kaatoi ohjelman toisinaan.
- Ohjelma lisäsi toisinaan liian monta symbolia I/O-kortin tuotemallille.
- Symbolin valinta aiheutti virheen, jos löytyi kaksi samaa symbolia, joiden nimet erosivat vain isojen ja pienten kirjainten osalta.
- Johtimen ominaisuudet -dialogissa oli mahdollista valita johdotustyypiksi kaapeli tai kaapelipaketti.
- Kun kuvaan oli sijoittanut logiikkamerkkisymbolin uudesta symbolinvalintaikkunasta, avautui vanha Logiikkamerkit-valikko.
- <sup>l</sup> Symbolin muokkauksessa ei ollut mahdollista vaihtaa väriä tai sijoittaa attribuuttia uudelleen.
- Jos projektin Asiakastunnukset-asetuksissa oli valittu laitteen asiakastunnus näkyviin, sisäisen johtimen numeroa tai väriä ei valinnasta huolimatta näytetty johdinmerkinnässä.
- Projektin kaikki kohdetiedot eivät päivittyneet raamiin.
- Johtimen värin vaihtaminen Draw'n työkaluriviltä ei toiminut oikein.
- Jos kuvasta löytyi symbolityypiltään vain koottujen esiintymien osia ilman varsinaista koottua esiintymää, viittauksia ei generoitu oikein.
- Kaikki symbolit eivät näkyneet oikein symbolinvalintatyökalussa.
- Uudelle kaapelille annettu tai olemassa olevalle kaapelille muokattu asennusvara tallentui väärin.
- Viittausten päivityksen yhteydessä viittaus saattoi toisinaan kadota.
- <sup>l</sup> Viitteellä osoitetun symbolin napsauttaminen hiiren kakkospainikkeella kaatoi toisinaan ohjelman.
- Kun käyttäjä ensin sulki symbolinvalintaikkunan ja avasi sitten uuden kuvan, symbolinvalintaikkuna avattiin automaattisesti.
- <sup>l</sup> Kun johdin piirrettiin elementin yli ja täten katkaistiin automaattisesti, se näkyi elementin päällä eikä sen takana.
- Kun kaapeli piirrettiin rajauksen yli ja lopetettiin tyhjään kohtaan, viittausdialogi ei avautunut.
- Kun dokumentteja yhdistettiin, lehdet menivät väärään järjestykseen.
- Tuotetietojen poisto kuvan laitteelta ja sitä seurannut tietojen kopiointi toiselta kuvan laitteelta aiheutti virheen.
- Otsikkotaulujen kokonaisuustiedon vaihtaminen ja kuvan tallennus SQL-server -tietokannassa aiheutti virhetilanteen.

# <span id="page-10-1"></span><span id="page-10-0"></span>Electrical DB (Premium)

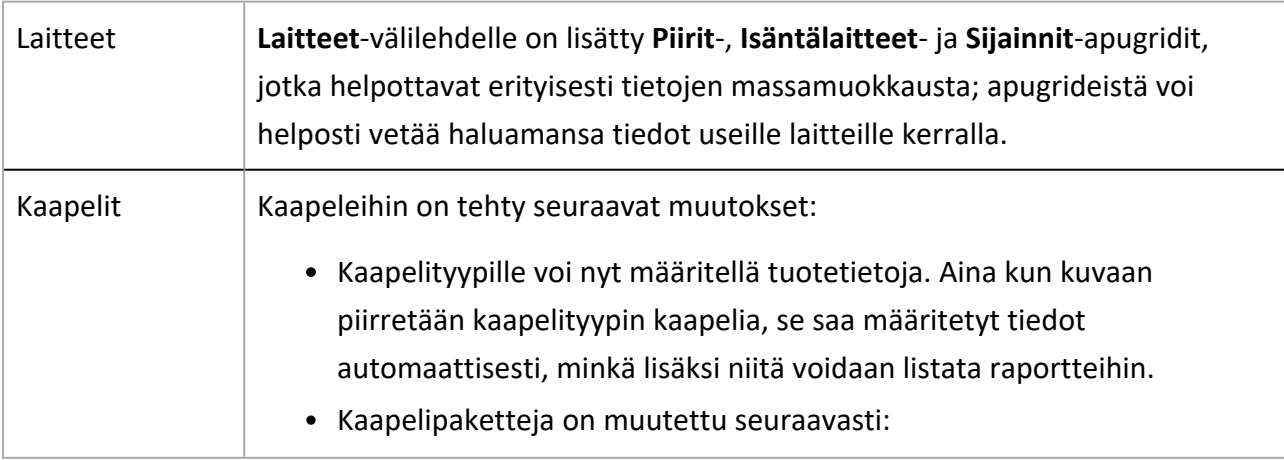

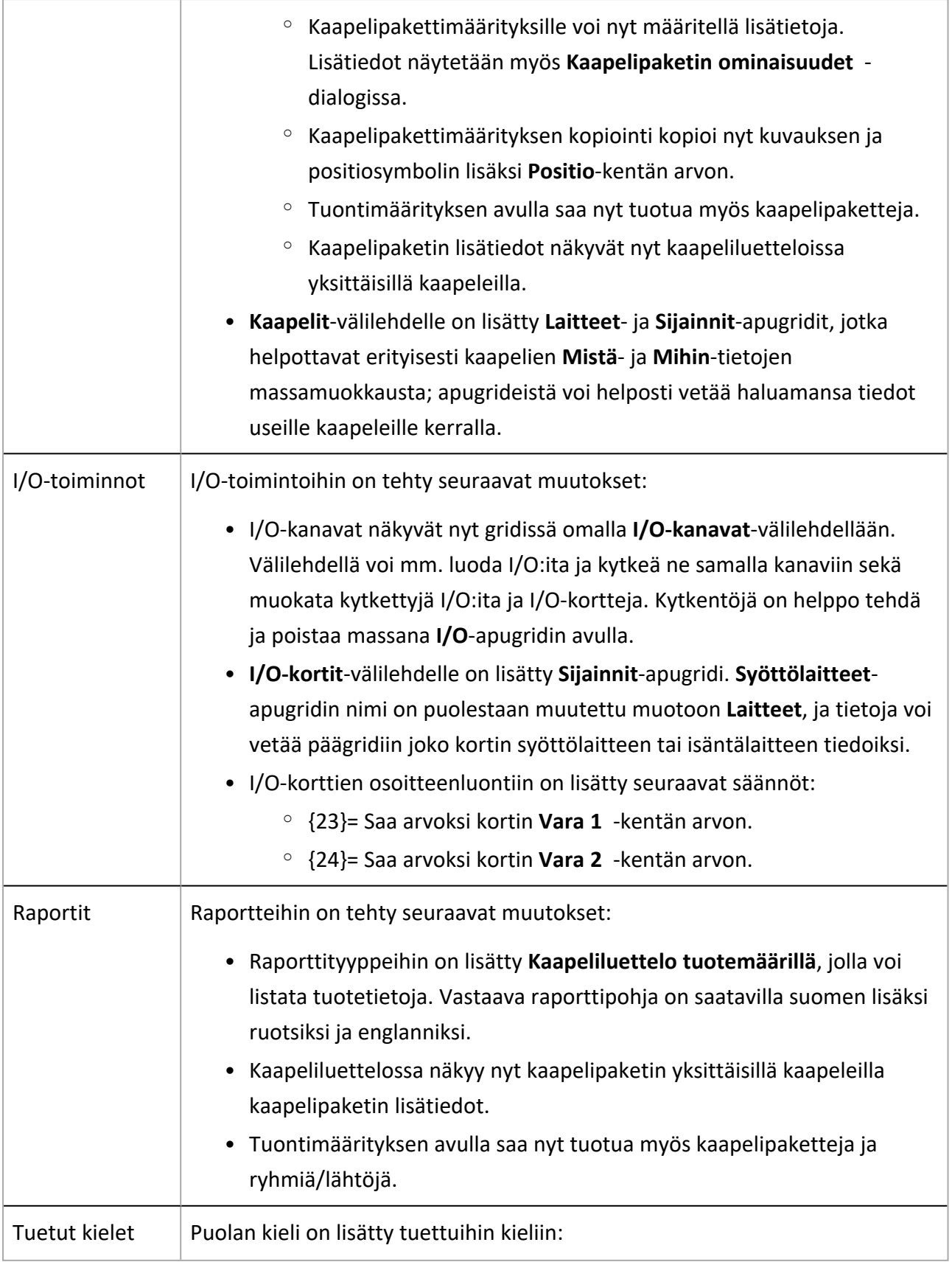

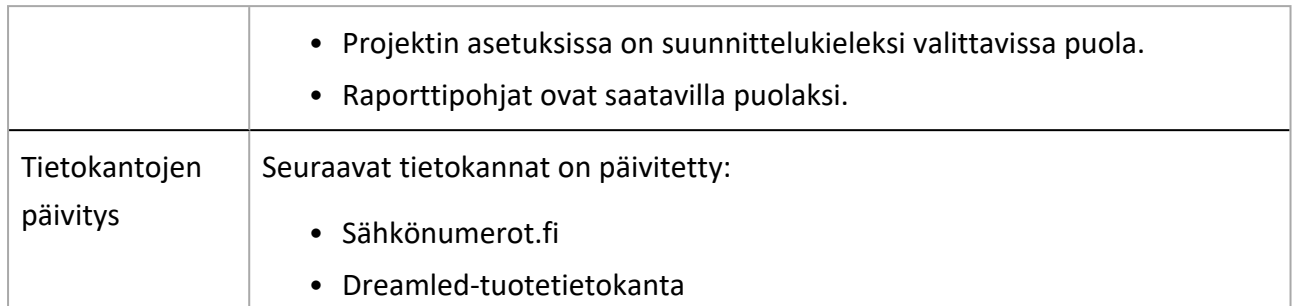

- <span id="page-12-0"></span>• Kun sijainnille lisättiin tuotetieto, sijainnin kokotietoja ei päivitetty tuotetiedon mukaisiksi.
- <sup>l</sup> Uutta tuontimääritystä tehtäessä ensimmäinen lähteen ja kohteen välinen linkitys ei onnistunut, jos kohdetauluun ei ollut luotu etukäteen rivejä.
- <sup>l</sup> Modulaarinen generointi keskeytyi toisinaan, jos sama kaapelityyppi löytyi sekä Excelistä että pohjakuvasta.
- Kaapelityyppien päivittäminen modulaarisessa generoinnissa aiheutti toisinaan virheen.
- Toisen projektin avaaminen ja projektien järjestäminen aiheutti virheen.
- Sääntöjä 15 ja 16 eli Vara 1 ja Vara 2 -kenttien arvoja ei huomioitu I/O-korttien osoitteiden luonnissa.
- <sup>l</sup> Ohjelmaan oli mahdollista tuoda kokonaisuuksia ja sähköpositioita, jotka eivät täyttäneet niille ohjelmassa asetettuja ehtoja.
- Autom. poisto sallittu oli oletusarvoisesti valittu DB-työkalussa luoduille laitteille.
- Jos ainoa Excelissä tehty muokkaus oli isojen tai pienten kirjainten muutos, muutosta ei kirjattu laitteelle.
- Apuprojektin tuonti keskeytyi, jos sijaintia muutettiin tuonnin yhteydessä.
- <sup>l</sup> Kaapelityyppien hallinnassa kaapelin johdinindeksin muokkaaminen aiheutti virheen silloinkin, kun kyseinen indeksi ei ollut käytössä.
- Kun gridissä muokattavaan alasvetovalikolliseen soluun kirjoitti ensimmäisen merkin, soluun asetettiin heti arvo.
- <sup>l</sup> Raporttityökalussa kaapeleiden kytkentäluetteloista ja kaapeleiden kytkentäluetteloista sijainneittain puuttui Nimi-sarake.
- Projektin siivoustoiminto oli hidas dokumentteja poistettaessa.
- Projektin siivoustoiminto poisti paneeleita, joita ei ollut merkitty automaattisesti poistettaviksi.
- Modulaarinen generointi keskeytyi virheeseen, jos generointiin sisältyi jo aiemmin poistettuja tietoja.
- Access-tietokantaa käyttävistä projekteista hävisi dynaamisen asiakastunnuksen luontiin tehdyt säännöt, kun tietokannan päivitti tai DB-työkalu suljettiin ja avattiin uudelleen säännön luonnin jälkeen.
- Jos uuden projektin luonnissa kopioitiin olemassa oleva projekti kaikkine alihakemistoineen, modulaarisesti generoidut kuvat eivät päätyneet projektiin.
- Raportin luonnissa ei voinut linkittää Hyväksyjä- tai RevisioPvm-kenttää raporttiin.